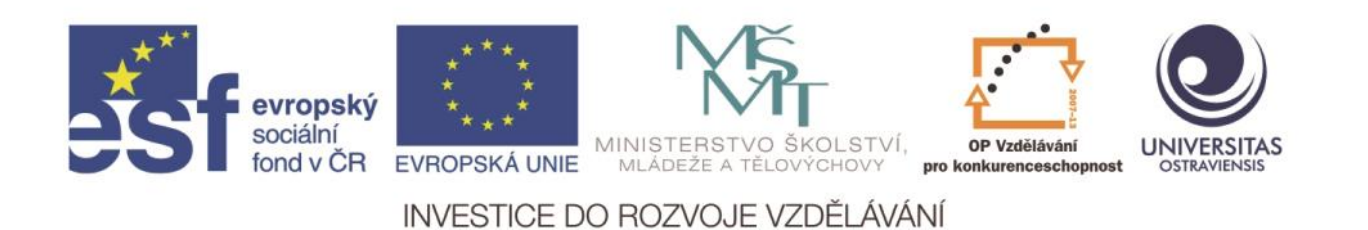

Ostravská univerzita v Ostravě, Pedagogická fakulta

# **VYUŽITÍ TABLETŮ VE VÝUCE OBČANSKÉ VÝCHOVY**

LUCJAN KLIMSZA

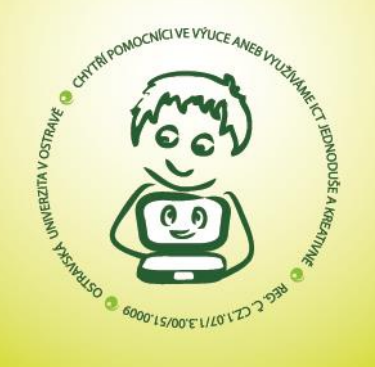

ČÍSLO OPERAČNÍHO PROGRAMU: CZ.1.07 NÁZEV OPERAČNÍHO PROGRAMU: OP VZDĚLÁVÁNÍ PRO KONKURENCESCHOPNOST ČÍSLO PRIORITNÍ OSY: 7.1 ČÍSLO OBLASTI PODPORY: 7.1.3

CHYTŘÍ POMOCNÍCI VE VÝUCE ANEB VYUŽÍVÁME ICT JEDNODUŠE A KREATIVNĚ

REG. Č. CZ.1.07/1.3.00/51.0009

OSTRAVA 2015

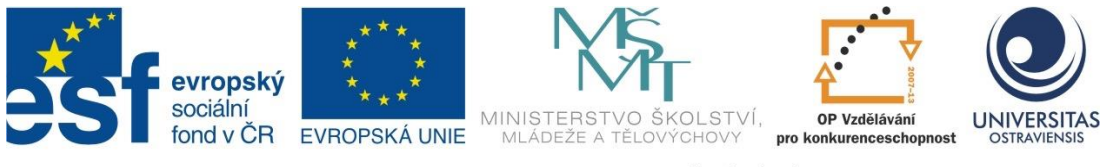

INVESTICE DO ROZVOJE VZDĚLÁVÁNÍ

# **VYUŽITÍ TABLETŮ VE VÝUCE OBČANSKÉ VÝCHOVY**

**LUCJAN KLIMSZA**

## ČÍSLO OPERAČNÍHO PROGRAMU: CZ.1.07 NÁZEV OPERAČNÍHO PROGRAMU: VZDĚLÁVÁNÍ PRO KONKURENCESCHOPNOST ČÍSLO PRIORITNÍ OSY: 7.1 ČÍSLO OBLASTI PODPORY: 7.1.3

# **CHYTŘÍ POMOCNÍCI VE VÝUCE ANEB VYUŽÍVÁME ICT JEDNODUŠE A KREATIVNĚ**

REGISTRAČNÍ ČÍSLO PROJEKTU: CZ.1.07/1.3.00/51.0009

# **OSTRAVA 2015**

Tento projekt je spolufinancován Evropským sociálním fondem a státním rozpočtem České republiky.

Recenzenti:

PhDr. Denisa Labishová, Ph.D.

Ing. Daniel Klimsza

© Lucjan Klimsza

© Ostravská univerzita v Ostravě

# **POUŽITÉ GRAFICKÉ SYMBOLY**

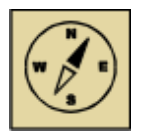

Průvodce studiem

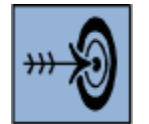

Cíl kapitoly

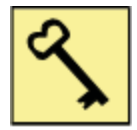

Klíčová slova

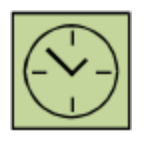

Čas na prostudování kapitoly

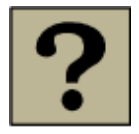

Kontrolní otázky

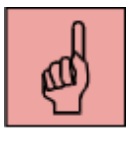

Pojmy k zapamatování

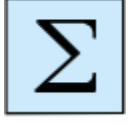

Shrnutí

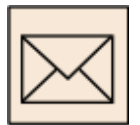

Korespondenční úkol

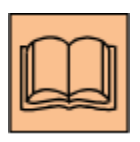

Doporučená literatura

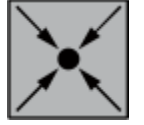

Řešený příklad

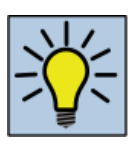

Otázky k zamyšlení

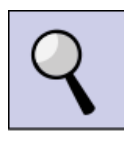

Část pro zájemce

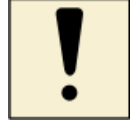

Úlohy k textu

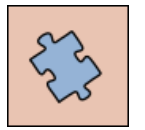

Testy a otázky

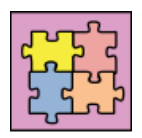

Řešení a odpovědi

# Obsah

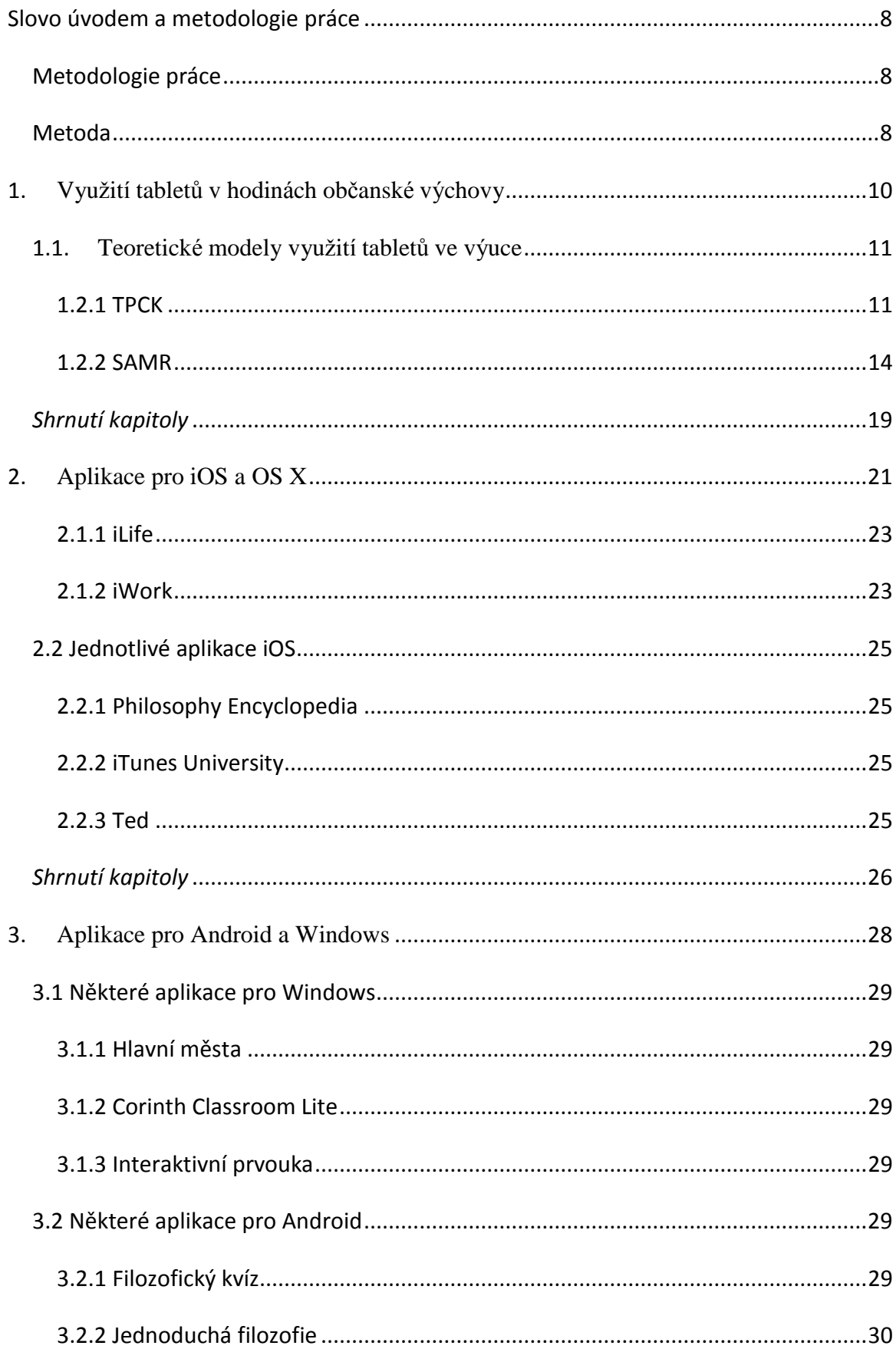

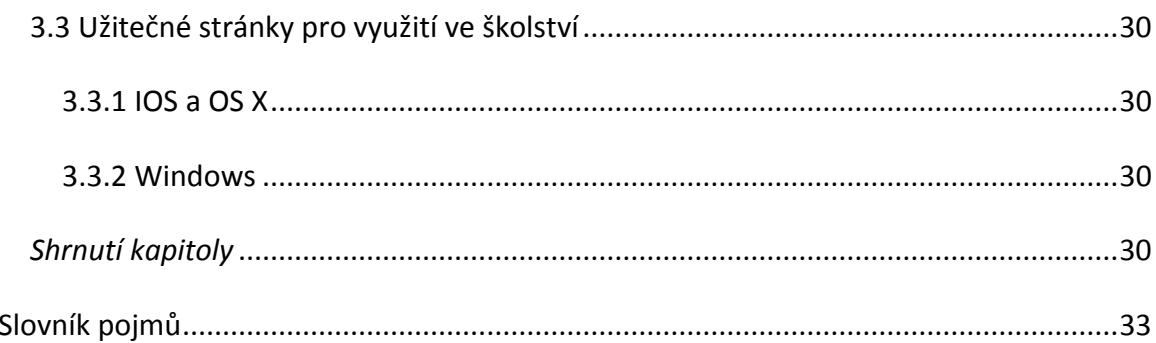

## <span id="page-7-0"></span>**Slovo úvodem a metodologie práce**

Základní myšlenkou této kapitoly je seznámit vyučující na ZŠ s hardwarovými I softwarovými možnostmi, funkcemi a také s aplikacemi, které budou moci aktivním způsobem využít k práci ve třídě. Poukážeme na možnosti, které současná technika nabízí a díky nimž bude učitel moci zásadním způsobem zkvalitnit výuku ve třídě a komunikaci s žáky. Tato zařízení navíc dokáží (a to považujeme jejich za důležitý přínos) pomoci v osobním profesním růstu každého učitele, který o takový kvalitativní růst stojí.

Skriptum má za cíl seznámit vyučujicího s komunitami učitelů, kteří vyučují předmět občanská výchova na druhém stupni ZŠ a používají ve výuce tablet. Toto kompendium vzniká (z časového hlediska poněkud opožděně) z důvodu rozšířenosti tabletů a také aplikací, které jsou ve výuce velice užitečné. Ale nejen ve výuce. Dotyková zařízení jsou velice přínosná v organizaci a v přípravě výuky. Všechny tyto aspekty se budeme snažit v tomto kompendiu zohlednit. Jsme si zároveň jisti tím, že kompendium samotné nemůže zohlednit všechny možnosti těchto zařízení a také všechny aplikace, které vznikají každý den a rozšiřují nabídku aplikací již existujících.

#### <span id="page-7-1"></span>**Metodologie práce**

Jelikož se jedná o kompendium, nebude zde podrobně vylíčen metodologický postup, ani odůvodněn výběr metody zpracování textu. Vyloučit alespoň základní předpoklady práce by bylo krajně nezodpovědné. Bez základní metodologie by se jednalo pouze o jakési všeobecné povídání bez mezí, bez základů a bez určitého cíle.

#### <span id="page-7-2"></span>**Metoda**

Práce, jenž by systematicky postihly oblast využití ICT v hodinách občanské výchovy v českém jazyce neexistují. Bude proto zapotřebí vyhledat práce cizojazyčné, které se zabývají jak obsahovou stránkou využití ICT, tak také stránkou didaktickou. Na samém začátku bude potřeba sbírat data na téma využití ICT na základních školách. Poté komparační analýzou a obsahovou analýzou vytřídit takové přístupy, jež budou odovídat využití ICT v hodinách občanské výchovy. Tímto způsobem bude vytvořen teoretický základ k problematice. Poté budou selektivní analýzou vyloučeny ty aplikace, které se

pro danou oblast nehodí. Aplikace, použitelné se pro občanskou výchovu, pak budou dále deskritpivním způsobem zpracovnány, aby se ukázalo, jak lze tyto nástroje v hodinách občanské výchovy využívat.

## <span id="page-9-0"></span>**1. Využití tabletů v hodinách občanské výchovy**

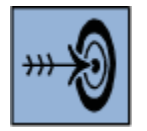

## *Cíl kapitoly*

Cílem této kapitoly je seznámit posluchače s teoretickými přístupy k problematice ICT v předmětu občanská výchova.

Po nastudování této kapitoly byste měli být schopni popsat teoretická modely uplatnění ICT v rámci výuky občanské výchovy na ZŠ.

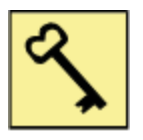

## *Klíčová slova*

TPCK, Technological Pedagogical Content Knowledge, SAMR, Substitution Augmentation Modification Redefinition Model.

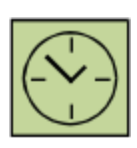

## *Čas na prostudování kapitoly*

Studium této kapitoly vám nezabere mnoho času - maximálně 30 minut.

Člověk používá nástroje k práci i k zábavě, pro přežití i k seberozvoji. Každý nástroj, od pazourkového nože až například … k tabletu (možná právě tomu, který nyní držíte v rukou) je natolik užitečný, nakolik s ním člověk dokáže zacházet. Zároveň je potřeba říci, že tablet je zařízení, které samo o sobě ještě nedokáže být užitečné. Tablet je užitečný do té míry, do jaké míry má užitečné aplikace. Toto kompendium má poukázat na možnosti soudobých aplikací pro podporu výuky občanské výchovy na základních školách.

Zapojení dotykových zařízení do výuky nesmí být samoúčelné, natož potom nemá smysl používat je z určitých estetických důvodů. Opravdu hodnotné zapojení tabletů do výuky musí být předem uvážené. To znamená - předně znát základní technické parametry tabletu, jako jsou například možnosti zapojení do sítě přes wifi anebo Bluetooth, a rozumět jim. Dále pak znát softwarové možnostíijednotlivých operačních systémů. Další, velice důležitým aspektem je znalost aplikací, které je možné využít buď k osobnímu vzdělávání, nebo k přípravě výuky či administraci třídy. Z těchto důvodů budeme rozdělovat aplikace na ty, které jsou užitečné ve výuce a na ty, jež jsou vhodné

pro učitele a pro organizaci jeho výuky, pro její přípravu a v neposlední řadě také pro sebevzdělávání.

## <span id="page-10-0"></span>**1.1. Teoretické modely využití tabletů ve výuce**

Technologie, které v současné dobé používáme, samy o sobě výuku zkvalitnit nedokážou. Budou užitečné teprve tehdy, když jim učitel porozumí a naučí se s nimi pracovat. Práce s modeními technologiemi neznamená pouhé ovládání přístrojů. Jde o pochopení všech možností propojování chytrých zařízení a jejich následná implikace do výuky. Na samém začátku si položíme jednoduchou otázku, zda existují teoretické modely, které pomohou k propojení moderních technologií s výukou občanské výchovy na základní škole. Na základě studia zahraniční literatury můžeme odopvědět kladně. Ano, takové pokusy o propojení ICT s výukou existují. První model se nazývá TPCK, což je zkratka anglického názvu Technological Pedagogical Content Knowledge. Druhým modelem, jehož autorem je Dr. Ruben. R. Puendetura, se jmenuje SAMR, což je zkratka anglického názvu The Substitution Augmentation Modification Redefinition Model.

#### <span id="page-10-1"></span>**1.2.1 TPCK**

Autory tohoto teoretického modelu jsou Punya Mishra a Matthew J. Koehler. Vycházejí z porovnání technologií, jež jsou ve vyučovacím procesu zažité a jež považujeme za tradiční a také za zcela "samozřejmé". Které technologické pomůcky Koehler a Mishra za "samozřejmé" považují? Především plnicí pero, křídu a kružítko (MISHRA, P., KOEHLER, M. 2009). Jisté je, že žádná z těchto klasických a zažitých technologických pomůcek není samozřejmá. I zde bychom mohli hovořit o technologickém vývoji. Co ale můžeme říci o těchto technologiích je fakt, že jsou zažité. Možností jejich využití je celá řada a učitelé jsou s nimi již obeznámeni a mají je takříkajíc "pod kůží". Učitelé tedy vědí, k čemu a hlavně jak je mohou používat.

S moderními technologiemi ve výuce se má věc zcela jinak. Možnosti jejich využití (např. tabletů) jsou stále ještě netušené. Tablety se s velkým množstvím aplikací již nyní stávají velice silným nástrojem, kterého lze využívat jednak ve výuce, jednak také při osobním rozvoji učitele a také při administrativních činnostech. Moderní technologie jsou však pravým opakem klasických nástrojů, užívaných po dlouhá desetiletí či staletí. Jejich největší přednost v technologické oblasti se ve výuce stává jejich největší slabostí. Máme

11

na mysli velice rychlý vývoj. Neustálý vývoj technologií, operačních systémů a aplikací (o nebezpečí ze strany hacker nehovoře) činí například z tabletů velice proměnlivý nástroj. To je zároveň také důvod, proč skriptum, jež je napsáno v určitém časoprostoru, ztrácí na své aktuálnosti tak rychle, že od chvíle psaní až k předání textu k tisku se již stává z části neaktuální. Učitelé jsou tak ze strany technologií. Vystavení velikému tlaku Na straně jedné musí neustále obnovovat své znalosti předmětu, jenž vyučuje, na straně druhé musí neustále držet krok s techonologickým vývojem. S tímto fenoménem jsme se u klasických vyukových pomůcek a nástrojů nesetkávali.

Dle Mishry a Koehlera je skutečně efektivní integrace moderních technologií do škol možná pouze tehdy, když dojde k interakci mezi vyučovanou látkou a porozuměním, jak tuto látku pomocí moderních technologií předat (MISHRA, P., KOEHLER, M. 2009). A dále píší: *"…integrační proces by měl být kreativně navrhován nebo strukturován kvůli jednotlivým zájmům subjektů a kvůli idejím v kontextu specifických tříd."* (MISHRA, P., KOEHLER, M. 2009). Mishra a Koehler zde hovoří o ideálním případu, kdy se pro jednotlivé třídy vytváří specifický software či dokonce aplikace. To však není možné z několika hledisek. Tím prvním je hledisko jedinečnosti žáků každé třídy. Tím druhým je cena vývoje jednotlivých aplikací. Jak tedy začlenit technologie do procesu výuky a využívat je skutečně co nejproduktivnějším způsobem?

Pro začlenění technologií navrhují Mishra a Koehler čtyři body, dle kterých je pojmenována celá metoda. Jsou to "*content, pedagogy, technology and relationship among and between them"* (MISHRA, P., KOEHLER, M. 2009). Z názvů těchto bodů vznikla zkratka TPCK. Tyto čtyři body mohou být vlastně tři s tím, že čtvrtý je pouze vztahem mezi předešlými:

- I. Látka
- II. Didaktika
- III. Technologie a

IV. Vztah s a mezi látkou, didaktikou a technologiemi

Tyto čtyři body považují autoři metody za základní strukturu či kostru, od které se odvíjí úspěšné začlenění technologií do výuky. Tato základní struktura je snadno vyjádřitelná graficky. Jedná se o model, díky kterému je možné velice jednoduše vyjádřit místo setkání vědomostí – látky, kterou učitel učí, didaktiky - umění, jak danou látku učit, se znalostí technologií - čili se samotnými technologiemi. Toto grafické znázornění přebíráme z prezentace, kterou Mishra a Koehler publikovali ve svém článku (MISHRA, P., KOEHLER, M. 2009).

#### *Contemporary Issues in Technology and Teacher Education, 9*(1)

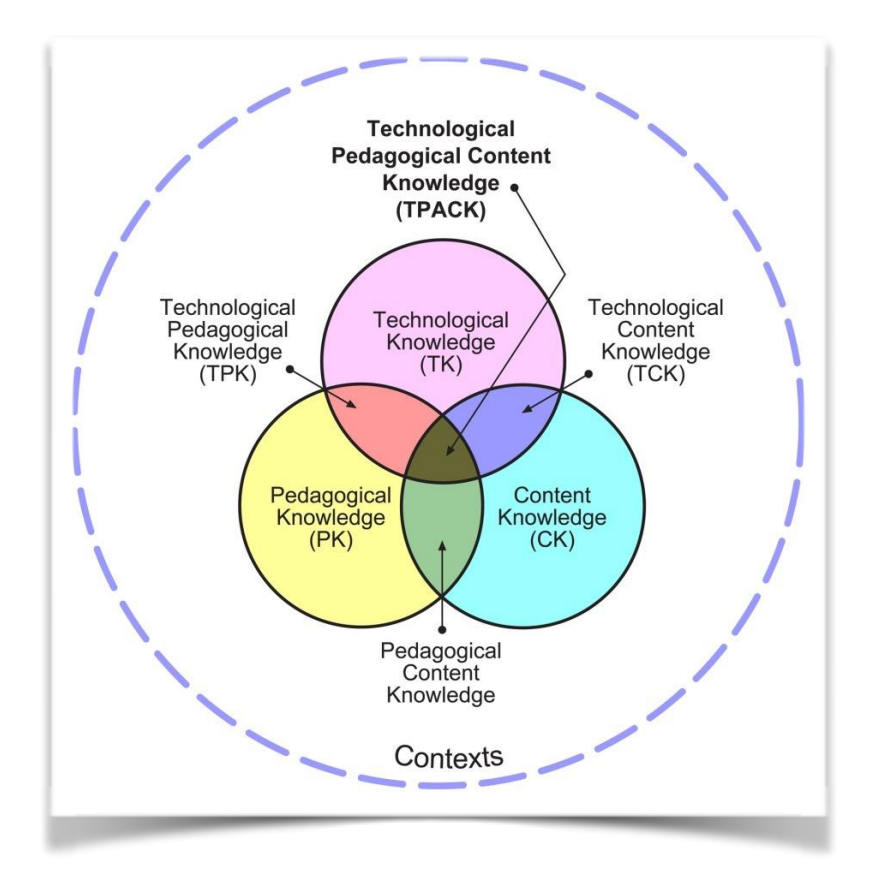

Význam modelu spatřují jeho autoři ve vzájemné interakci vědomostí, didaktiky a technologií. Skutečný význam však mají všechny tři interakce. Pokud dochází pouze ke dvěma, například k interakci technologií s vědomostmi učitele, pak jde o spíše o demonstraci vědomostí samotného učitele. Pokud dojde k interakci mezi vědomostmi učitele a didaktikou, pak mají Mishra a Koehler na mysli klasickou školu, ve které moderní technologie absentují. Ani spojení didaktiky s technologiemi nepostačuje, neboť chybí znalosti. Nejvíce účelné je propojení všech tří komponentů. Zde však teorie Mishry a Koehlera končí. Závěrem kapitoly je potřeba říci, že celý význam TPCK spatřujeme ve vědomí možností, které moderní technologie nabízejí a v jejich propojení s tradičními možnostmi výuky. Přínosem Mishry a Koehlera je především akcent a vytvoření motivu, pro který učitel začlení moderní technologie do výuky. Odpadá tímto samoúčelné začleňování technologií do vyučovacího procesu.

#### <span id="page-13-0"></span>**1.2.2 SAMR**

Autorem dalšího modelu začlenění moderních technologií do výuky je Dr. Ruben Puentedura. Na začátku této kapitoly můžeme konstatovat, že tam, kde Mishra a Koehler svoji práci skončili, tam Puendetura plodně navázal. Jeho model, ačkoli sám autor se vůči Mihrově a Koehlerově modelu vymezuje, více na tento model navazuje a rozvíjí ho.

Základní otázkou, se kterou Dr. Puentedura přichází, je dopad technologií na vyučovací proces. Puentedura píše: *"To, co hledáme v technologiích, není ani tak pedagogická problematika, ale spíše to, jak zavedení technologií změní zavedenou skutečnost ve třídách."*(PUENTEDURA, 2008). Z výše uvedeného se tedy dozvídáme základní přístup modelu, který autor zavádí. Jeho záměrem je zkoumání, jak technologie mění naše zavedené zvyklosti práce během vyučování. Nabízí nám svůj model, který se v anglickém jazyce jmenuje SAMR. Je to zkratka počátečních písmen Substitution - Augmentation - Modification - Redefinition. Do jazyka českého přeloženo nahrazení - rozšíření modifikace - obnova.

Tento model vychází ze způsobu, jakým učitel pracuje s moderními technologiemi, jako jsou projektor, dataprojektor, interaktivní tabule. Dále to mohou být čtečka elektronických knih, počítač, laptop, tablet, smartphone. Základní otázkou zde je, jak učitel s těmito moderními technologiemi pracuje, jak je začleňuje do výuky a, jak je pak dále využívá ve svém osobním růstu. Puentedura rozdělil učitelův způsob práce do čtyř kategorií. Každá z těchto kategorií představuje jeden přesně popsaný způsob nakládání s moderními zařízeními. V dalších částech této práce se budeme držet mezinarodního, tedy anglického, názvosloví. Z jednoduchého důvodu – je to terminologie zažitá. Pro přehlednost k sobě v tabulce ještě jednou přiřadíme anglické a české pojmy.

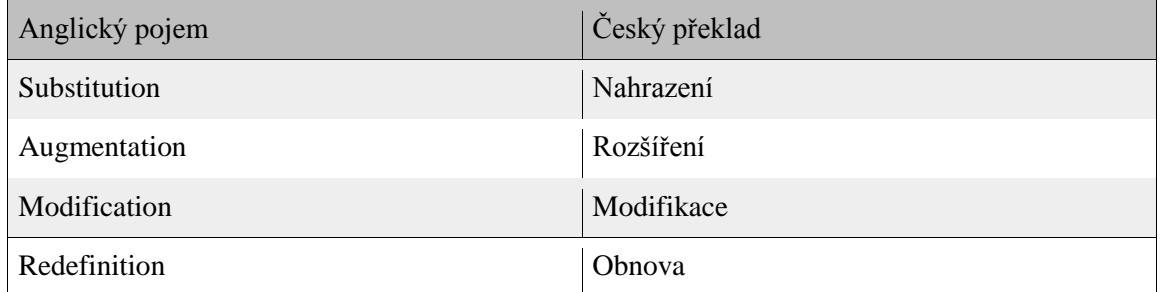

Zjednodušeně lze říci, že tabulka popisuje sestupným způsobem využití technologií od nejednoduššího až k maximálně inovativnímu přístupu.

Překládáme tento model take ve formě diagramu, který jsme pro potřebu výuky převzali

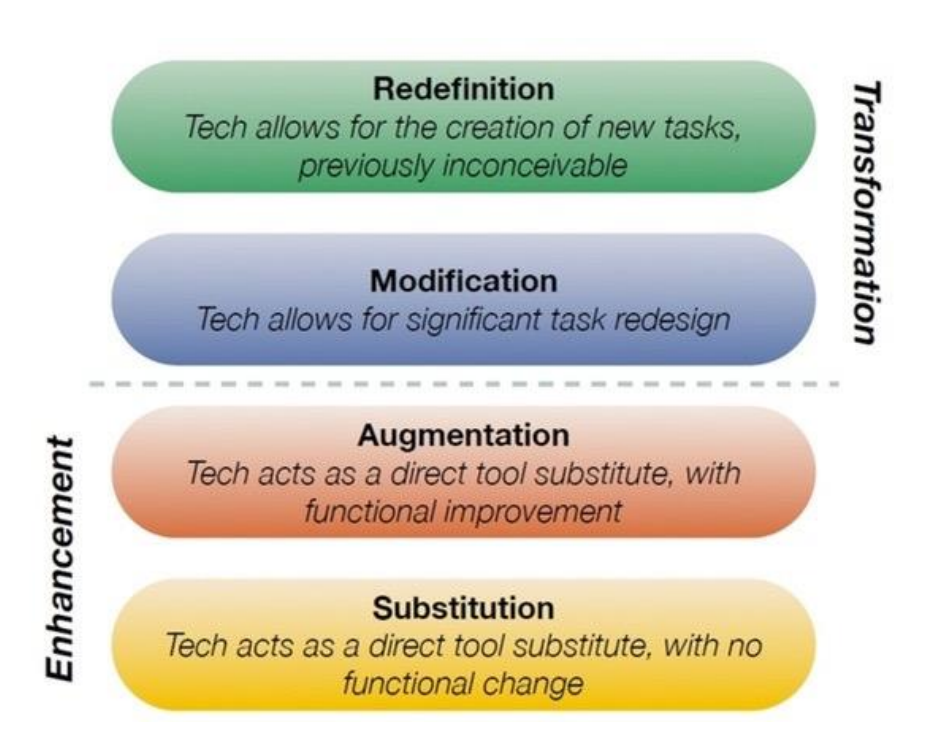

z webových stránek [\(http://www.schrockguide.net/samr.html\)](http://www.schrockguide.net/samr.html).

## *1.2.2.1 Substitution*

Práce s ICT na tomto stupni představuje ve své podstatě pouze nahrazení klasických vyukových prostředků elektronickými. Příkladem může být výměna klasické knihy za tablet. Učitel může naskenovat stránky knihy a následně je uložit do svého tabletu. Tablet tedy bude využívat jako čtečku. Tento přístup není příliš inovativní, ačkoli sktýtá učiteli také některé výhody. Mezi ně patří fakt, že má jedno zařízení, na kterém může mít uloženy všechny své texty potřebné k výuce. Tyto texty se navíc během provozu neopotřebávají. Ve své podstatě jde ale o náhradu tištěného media - knihy médiem elektronickým - tabletem. Nejedná se tedy o příliš inovativní přístup k ICT.

Tento přístup má své klady a také zápory.

**Klady:** učitel nemusí nostit do výuky mnoho materiálů, vše má v jednom zařízení. Ekologický argument - učitel nepotřebuje pravidelně kupovat nová vydání. Knihy uložené v tabletu se neopotřebovávají, a tím pádem není potřeba kupovat nové.

**Zápory:** investice do takového zařízení, jakým tablet je, pouze z tohoto důvodu, je minimálně na uváženou.

#### *1.2.2.2 AUGMENTATION*

Práce s ICT na tomto stupni představuje již pokročilejší nakládání s moderními technologiemi. Jedná se o tvůrči práci, během které si učitel již musí klást otázku, jak moderní technologie používat a v čem jsou pro výuku přínosné. Učitel na tomto stupni již může využívat jednotlivé nástroje, například balíček Office (iWork pro Apple). Jednotlivé programy jako Word (Pages pro Apple), nebo Excel (Numbers pro Apple) mohou sloužit pro přípravu hodin, pro tvorbu seznamu žáků, pro evidence docházky nebo prospěchu jednotlivých žáků. V programu PowerPoint (Keynote pro Apple) mohou učitelé připravovat prezentace pro práci s interaktivní tabuli. ICT technologie na tomto stupni rozšiřují klasické nástroje, se kterými učitel pracoval dříve.

**Klady:** Mezi klady tohoto přístupu patří nové softwarové možnosti pro učitele, kteří začínají tyto prostředky využívat. Příkladem jsou prezentační nástroje, jež mohou zatraktivnit hodinu.

**Zápory:** Hlavním záporem je používání mnoha navzájem nekomunikujících nástrojů a pomůcek. Tablet se na tomto stupni stává pouze jednou z rekvizit, která zvyšuje objem předmětů, jež musí učitel sebou do třídy nést.

#### *1.2.2.3 MODIFICATION*

Tento stupneň práce s ICT technologiemi představuje kvalitativní skok. Zde už nejde pouze o používání moderních technologií. Jedná o využití celého jejich potenciálu. Na tomto stupni již učitel dokáže sjednotit všechna svá zařízení tak, že společně spolupracují, doplňují se a zálohují data. Učitel dokáže propojit svá zařízení jako je stolní počítatč, laptop, tablet, smartphone a interaktivní tabuli pomocí různých cloudových uložišť (například Dropbox, Googledrive, Onedrive nebo iCloud Drive pro Apple). Ať už učitel zvolí kterékoliv uložiště a propojí jej se všemi svými zařizeními, bude mít v rukou velice silný nástroj, díky kterému bude mít přehled o všech svých dokumentech během výuky nebo ve své kanceláři. Příkladem může být složka (např. Domácí úkoly třídy). Žáci mohou posílat svému učiteli vypracované domácí úlohy a učitel je pak ze svého služebního mailu uloží do složky. Bude tak mít nejen přehled, kdo již odevzdal úkol a kdo ne, ale tyto složky může mít s sebou také v hodině. Důležité je připomenout, že všechna zařízení by měla být chráněna heslem, neboť se jedná již o citlivé informace, třeba prospěch jednotlivých žáků.

Učitel na tomto stupni práce s ICT využívá také množství dalších aplikací, díky kterým může, nabídnou žákům nové informace, zatraktivnit výuku anebo napomoci k zapamatování látky.

**Klady:** Mezi nesporné klady patří organizovanost všech dokumentů, organizovanost a přehledné uspořádání všech výukových materiálů, přehlednost úkolů, které žáci odevzdávají a mobilita těchto materiálů.

**Zápory:** Na této úrovní se již setkáváme s poměrně odcizeným přístupem k žákům. Máme tím na mysli absence osobní komunikace, která je potlačena na úkor elektronické komunikace (např. email).

#### *1.2.2.4 REDEFINITION*

Nejvyšší stupeň práce s ICT představuje podle Puentedury zcela nové pojetí výuky na školách. Díky ICT se má změnit celková koncepce výuky. Puentedura poukazuje na fakt, že tato úroveň propojí žáky s učitelem, takže může být realizována výuka 24/7, což představuje kontakt mezi učitelem a jeho žáky dvacet čtyři hodin sedm dní v týdnu. Učitel může využívat nejen texty, program a moderní aplikace, ale také sociální sítě

nebo blogy, díky kterým bude se svými žáky neustále ve spojení. Tento stupeň práce s ICT je však spíše ve fázi testování a budoucího rozvoje technologií než ve fázi realizace. Z toho důvodu nebudeme ani klady ani zápory tohoto stupně ICT rozebírat.

## *Průvodce studiem*

Uvedení do problematiky kapitoly.

## *Pojmy k zapamatování*

#### *Především si zapamatujte následující pojmy:*

Technological, Pedagogical, Content Knowledge, Substitution, Augmentation, Modification, Redefinition Model.

#### <span id="page-18-0"></span>*Shrnutí kapitoly*

- Ačkoli je práce s tablety poměrně novým fenoménem, již existuje celá řada teoretických modelů, kterak moderní technologie do výuky na základní škole zařadit. Mezi tyto modely patří model TPCK a model SAMR.
- TPCK je model, který propojuje tři oblasti znalosti látky, didaktické znalosti a technologie.
- Model SAMR vychází z již existujícího použití technologií a definuje jejich další možné stupně rozvoje a vzájemného propojení.

## *Kontrolní otázky a úkoly:*

- 1. Vysvětlete rozdíl mezi obsahem učiva a didaktikou daného předmětu.
- 2. Vysvětlete model TPCK.
- 3. Vysvětlete model SAMR.

#### *Úkoly k textu*

- 1. Pokuste se definovat, na kterém místě v kruhu TPCK se nyní nacházíte.
- 2. Pokuste se definovat, na které úrovní SAMR se nyní nacházíte.
- 3. Pokuste se definovat, jakým způsobem by bylo možné propojit Vaše znalosti potřebné pro výuku s moderními technologiemi.

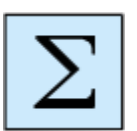

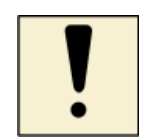

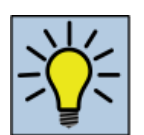

## *Otázky k zamyšlení:*

- 1. Je možné obejít se ve výuce bez moderních technologií?
- 2. Jaká nebezpečí sebou ICT v interpersonálním vztahu učitel žák přinášejí?
- 3. Je možné s nástupem moderních technologií přestat používat klasické pomůcky?

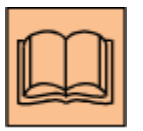

## *Citovaná a doporučená literatura*

MISHRA, P., KOEHLER, M. *What is technological pedagogical content knowledge?* Contemporary Issues in Technology and Teacher Education, Issues 9, 2009.

PUENTEDURA, R. *TPCK and SAMR*. Maine Learning Technolgy Initiative Fall Teacher, 2008.

*elektronické zdroje:*

<http://www.schrockguide.net/samr.html>

## <span id="page-20-0"></span>**2. Aplikace pro iOS a OS X**

## *Cíl kapitoly*

Po nastudování této kapitoly byste měli být schopni: pracovat s něktrými aplikacemi vytvořenými pro Apple.

#### *Klíčová slova*

iOS, OS X, Yosemite, App Store, iWork, iLife, Keynote, Pages, Numbers, iPhoto, iMovies, iCloud, iCloudDrive, TED, iTunes University, Philosophy Encyclopedia.

#### *Čas na prostudování kapitoly*

Nastudování této kapitoly vám nezabere více než třicet minut.

#### Motto:

*"Nepamatuji si jiný produkt, který by založil úplně novou kategorii a následně byl v tak krátkém čase přepracován. Definuje ho displej. Nic od něj neodpoutává pozornost."*

#### Jony Ive

První velikou výhodou všech zařízení firmy Apple Co. je skutečnost, že mají stejné pracovní prostředí. Ať už má uživatel pouze jedno ze zařízení (počítač iMac, tablet iPad či telefon i Phone), nebo má všechna, vždy bude pracovat pouze v jednom prostředí. Ačkoli se operační systém pro iPhone a iPad jmenuje iOS a a pro iMac OS X, přesto se jedná o téměř totožné prostředí. Výsledkem je fenomenální pracovní pocit. Ten pramení z faktu, že se uživatel v těchto zařízeních jednoduše vyzná. Všechna totiž mají stejné programy a také používají kancelářské nástroje, které jsou jednak zdarma a jednak identická. Máme na mysli programy jako Keynote pro tvoření nádherných prezentací, Numbers pro tvoření přehledných tabulek a Pages pro tvorbu důležitých dokumentů či dokonce čtivých knih. Tím odpadá jeden veliký problém související s neustálým učením se novým prostředím a ovládání různorodých programů, jako je

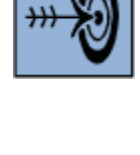

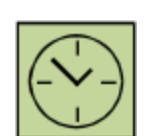

tomu u konkurenčních softwarových balíků. Toto ovládání je navíc absolutně intuitivní. "Hlavním cílem Jonyho bylo vytvořit zařízení, které by nepotřebovalo žádné vysvětlování a jeho používání by bylo úplně intuitivní. Podle Stringera to mělo být "úchvatně jednoduché, nádherné zařízení, které opravdu chcete vlastnit - a hlavně je lehké mu *porozumět. Zvednete jej, používáte… Není potřeba nic vysvětlovat."* (KAHNEY, s. 254). Uživateli netrvá dlouho a může se velice snadno a rychle naučit v tomto prostředí pracovat.

Každý uživatel může všechny tyto programy pomocí iCloud Drive se svými zařizeními propojit. Výsledkem je fascinující zkušenost, kterou lze vyjádřit takto: dokument, se kterým pracuji na iMacu můžu otevřít ve stejné kvalitě na svém iPadu či iPhonu a dále s ním pracovat nebo ho jen prohlížet. Navíc - uživatel dostane ihned k dispozici úložný prostor o velikosti 5 GB, který dále může ještě rozšířit. Velikým a nesporným bonusem je speciální marketingový program Apple Co., který se nazývá *Mac pro školství*. Učitelé mají možnost získat toto zařízení za výhodnější cenu. Náklady se ale i tak vyšplhají k vyšším částkám. Na základě osobní zkušeností je však možné říci, že se vyšší pořizovací cena v dlouhobém časovém měřítku vyplatí. Daší náklady jako nákup operačního systému, balíků pro kancelářskou práci, mailového agenta a antiviru odpadají. Zkrátka a dobře, s těmito přístroji lze opravdu pracovat tak, že se zařízení koupí, spustí a pracuje. Benefitem, který skutečně funguje, je možnost rodinného sdílení všech programů, ať už zakoupených nebo volně šiřitelných. To v praxi znamená, že uživatel může pozvat a přijmout až pět členů rodiny, kteří mají zařízení od Apple a sdílet s nimi veškerá dokumenty, multimediální soubory a obrázky a také programy. Tato funkce se jmenuje Family Sharing. Jak to funguje? Jednoduše. Pokud v rodině mají dva nebo tři členové iPad, pak se přihlásí do iCloudu jako hlavní uživatel. Následně si přidá iCloudové adresy ostatních členů rodiny a může začít sdílet všechny programy, které Appstore nabízí.

Základní balíčky programů se nazývají iWork a iLife. Tyto balíčky lze velice snadno odlišit. Zatímco balíček iLife slouží především pro volný čas každého spotřebitele, balíček iWork je primárně zaměřen na pracovní využití. Balíčky programů lze jednoduše využívat jak pro práci, tak také pro zábavu. Všechny programy v tomto balíčku jsou zdarma.

22

## <span id="page-22-0"></span>**2.1.1 iLife**

Mezi programy, které nabízí balíček iLife, patří:

- GarageBand,
- iPhoto,
- iMovie.

## *2.1.1.1 GarageBand*

Je program, který slouží nahrávání, úpravě a prezentaci hudby. Tuto aplikaci lze použit v hodinách hudební výchovy.

#### *2.1.1.2 iPhoto*

Je program, který slouží stahování, úpravě a prezentaci fotografii. Tuto aplikaci lze použít v celém spektru předmětů, během přípravy na hodiny a také k profesnímu růstu učitele občanské výchovy. Jedním z mnoha využití je pořizování fotografií ze školních výletů a jejich následná úprava. Osobně však používám iPhoto během výletů například do historických lokalit a fotografování v nich. S těmito fotografiemi dále lze pracovat v iPhoto, upravovat je, sdílet či vytvářet složky s důležitými snímky, které lze následně využít během přípravy hodin občanské výchovy.

## *2.1.1.3 iMovie*

Program, který slouží ukládání, úpravě a prezentaci filmů. Tuto aplikaci lze použít v celém spektru předmětů, tedy také v hodinách občanské výchovy - mimo jiné k zachycení určitých míst či rozhovorů s významnými osobnostmi společenského života a k následná úpravě pro hodiny občanské výchovy.

#### <span id="page-22-1"></span>**2.1.2 iWork**

Mezi programy, které nabízí balíček iWork, patří:

- Pages,
- Numbers,
- Keynote.

#### *2.1.2.1 Pages*

Jde o program, který poskytuje nejen velice silný nástroj pro psaní dokumentů, ale zároveň je to velice významný nástroj, který pomáhá v každédenní práci učitele. Ať už se jedná o přípravu hodin, tvorbu oficiálních dokumentů a jejich převod do formátu PDF či tvorbu výukových materiálů - pro všechny tyto práce je Pages opravdu skvělým pomocníkem. Nesmírnou výhodnou tohoto nástroje, je navíc možnost tvořit nebo číst vytvořené dokumenty na kterémoli zařízení od firmy Apple. Pokud nějaký dokument byl vytvořen v Pages na iMacu, může uživatel stejný dokument sdílet na všech svých zařízeních přes iCloud. Program Pages totiž lze spustit na iPhonu a iPadu. Uživatel tak má své veškeré dokumenty s sebou.

**Příklad:** Ukázka převodu výukového textu z Pages do formátu PDF.

**Ukázka řešení domácího úkolu:** Ukázku řešení příkladu je možné nalézt v Moodle. Tato ukázka také bude formálně představena během prezentace.

#### *2.1.2.2 Numbers*

Představuje opravdu výjimečný program, který umožňuje práci s tabulkami. Tento nástroj poskytuje velice široké možnosti využití. Od kancelářských prací až k přípravě hodin, testů nebo ukládání informací o výuce či o výsledcích studia jednotlivých žáků v průběhu roku. Tabulky navíc dovolují třídit a vyhodnocovat řadu informací. Učitel občanské výchovy může vytvářet tabulky, do kterých vkládá postupně informace o připravených hodinách nebo vytváří přehledy o studijních výsledcích svých žáků.

**Příklad:** Ukázka využití program Numbers pro ukládání informací a práci s nimi pro výuku občanské výchovy. Ukázka uvádí přehled prezidentů státu od založení ČSR do druhé světové války.

**Ukázka řešení domácího úkolu:** Ukázku řešení příkladu je možné nalézt v Moodle. Tato ukázka také bude formálně představena během prezentace.

#### *2.1.2.3 Keynote*

Jde o program, který dokáže připravit prezentace. Síla tohoto programu je v jeho jednoduchosti. Učitel může pomocí Keynote vytvořit zajímavou a poutavou prezentaci

pro žáky občanské výchovy. Aplikace dokáže vkládat fotografie, důležité poznámky, pouštět hudbu anebo také filmy z kanálu YouTube. Vyučující může take zadat žákům jako domácí úkol vypracování prezentace a následně všechny prezentace spustit.

**Příklad:** Ukázka prezentace, ve které jsou chronologicky představení prezidenti ČSR do druhé světové války.

**Ukázka řešení domácího úkolu:** Ukázku řešení domácího úkolu je možné nalézt v Moodle. Tato ukázka také bude formálně představena během prezentace.

## <span id="page-24-0"></span>**2.2 Jednotlivé aplikace iOS**

#### <span id="page-24-1"></span>**2.2.1 Philosophy Encyclopedia**

Tuto aplikaci je možné použít na druhém a třetím stupní SAMR. Učitel může spolupracovat s touto aplikací tak, že bude využívat informace v níobsažené. Program lze take využívat takovým způsobem, že učitel zadá během hodiny úkol k řešení s tím, že žáci k vyřešení tohoto úkolu budou muset použít tuto aplikaci.

**Příklad:** S odkazem na tuto aplikaci lze zadat úkol: kdy žili tři nejvýznámnější filozofové antického Řecka?

## <span id="page-24-2"></span>**2.2.2 iTunes University**

Jedná se o aplikaci, která poskytuje mnoho zajímavých přednášek z předních světových univerzit. Ačkoli jsou přednášky ve valné většině v jazyce anglickém, jde se o velice motivační nástroj, díky kterému učitel může stahovat jak audio-, tak videopřednášky a tím pracovat na svém osboním profesním růstu.

#### <span id="page-24-3"></span>**2.2.3 Ted**

Jedná se o aplikaci podobnou iTunes Univeristy. Nabízí velice širokou paletu přednášek a motivačních hovorů.

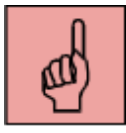

#### *Pojmy k zapamatování*

iOS, Yosemite, App Store, iWork, iLife, Keynote, Pages, Numbers, iPhoto, iMovies, iCloud, iCloud Drive, TED, iTunesUniverity, Philosophy Encyclopedia.

## *Část pro zájemce*

Pokuste se na Appstore najít pomocí klíčových slov některé další aplikace.

## <span id="page-25-0"></span>*Shrnutí kapitoly*

Apple přináší širokou paletu produktů od hardwarových až po softwarových řešení. Jejich nejsilnější stránkou je sktečnost, že softawrová řešení se vytvářejí přímo na míru hardwarovým možnostem všech zařízení Apple. Odpadá problém nových verzí programů, které na starších iPadech nelze spustit.

#### *Kontrolní otázky a úkoly:*

- 1. Vysvětlete rozdíl mezi iOS a OS X.
- 2. Jak se jmenuje balíček programů primárně určený pro kancelářskou práci?
- 3. Jak funguje iCloud Drive?
- 4. Kterou aplikaci použiteje pro tvorbu prezentací?

#### *Úkoly k textu*

1. Pokuste se vytvořit prezentaci v Keynote a pomocí iCloud Drive ji pak otevřít na svém Macu nebo na kterémkoli jiném počítači.

#### *Otázky k zamyšlení:*

1. Jakým způsobem je možné propojit iPad s interaktivní tabulí?

#### *Citovaná a doporučená literatura*

KAHNEY, L. *Jony Ive - Génius stojící za nejlepšími produky Apple*, Blue Vision: Praha, 2014, ISBN 978-80-87672-08-2.

ISAACSON, W. *Steve Jobs,* Práh: Praha, 2011, ISBN 978-80-7252-352-8.

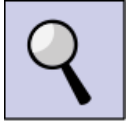

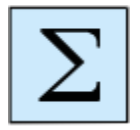

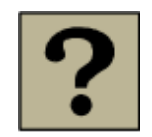

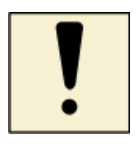

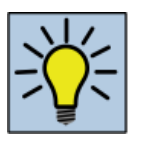

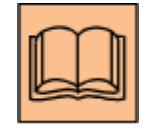

## Elektronické zdroje

<http://www.apple.com/cz/>

## <span id="page-27-0"></span>**3. Aplikace pro Android a Windows**

#### *Cíl kapitoly*

Po nastudování této kapitoly byste měli být schopni: pracovat s některými aplikacemi vytvořenými pro Apple.

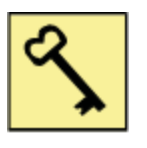

#### *Klíčová slova*

Android, Windows, Office, Word, Power Point, Excel.

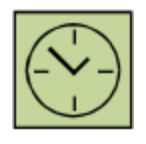

## *Čas na prostudování kapitoly*

Nastudování této kapitoly vám nezabere více než třicet minut.

Na rozdíl od Apple jsou Android a Windows pro tablety operačními systémy, které si výrobci tabletů musí smluvně zajistit a od výrobců koupit. Android je výsledkem práce společnosti Google a system Windows je produktem společnosti Microsoft. Tablety jsou po hardwarové stránce vyvíjeny nezávisle a software je do nich pouze nahrán bez ohledu na výkon daného zařízení. Problémem se tak stává tablet, který je po pár letech stále funkční, ale po několika aktualizacích systému se stává méně výkonným pro kvůli svému hardwarovému vybavení.

Dále - většina tabletů má sice předinstalovaný operační systém, ale ve skutečnosti si majitel musí základní balíčky koupit a pak stáhnout. Pro Windows je to balíček Office; Android ve svém obchodě Play nabízí mnoho kacelářských nástrojů. Pravdou je, že se zde najdou i nástroje zcela zdarma, ty však nejsou pro skutečnou práci vhodné.

Windows nabízí take balíček OneNote, který je sice zdarma, ale pro systematickou práci je v každém případě lepší koupit textový procesor pro vytváření dokumentů Word, nástroj pro tvorbu prezentací PowerPoint a také tabulkový procesor pro vytváření

tabulek Excel. Tyto programy lze propojit se všemi typy zařízení, jako jsou smartphone, stolní počítač či notebook pomocí cloudového úložiště OneDrive.

Android nabízí na svém internetovém obchodě aplikace jako například Docs To Go, Polaris Office či své vlastní Dokumenty Google. Stejně tak lze tyto aplikace propojit s počítačem, tabletem a smartphonem pomocí cloudového uložiště Google Disc.

## <span id="page-28-0"></span>**3.1 Některé aplikace pro Windows**

Systém Windows nabízí svůj internetový obchod Microsoft Store, ve kterém je možné najít několik užitečných aplikací pro tablety. Tyto aplikace je dále možné využívat ve výuce. Uvádím několik příkladů je zde.

#### <span id="page-28-1"></span>**3.1.1 Hlavní města**

Tato aplikace je zaměřená na znalost hlavních měst.

#### <span id="page-28-2"></span>**3.1.2 Corinth Classroom Lite**

Program určený pro základní a střední školy. Nevýhodou této aplikace je fakt, že není zaměřená pro společenskovědní obory, nýbrž na obory přírodovědné.

#### <span id="page-28-3"></span>**3.1.3 Interaktivní prvouka**

Tato aplikace je zaměřená na první stupeň základní školy.

## <span id="page-28-4"></span>**3.2 Některé aplikace pro Android**

Systém Android nabízí svůj internetový obchod Google Play, ve kterém je možné najít pro tablety několik užitečných aplikací. Tyto aplikace je dále možné využívat ve výuce. Uvádím několik příkladů zde.

#### <span id="page-28-5"></span>**3.2.1 Filozofický kvíz**

Tato aplikace seznamuje uživatele s filozofií pomocí kvízu (předpokládá však základní filozofické znalosti).

## <span id="page-29-0"></span>**3.2.2 Jednoduchá filozofie**

Tato aplikace není vůbec povedená a autor tohoto textu ji spíše nedoporučuje stahovat. Již sám popis této aplikace je dastatečně výmluvný: *"Žít život na filozofii. Funny cituje porozumět světu."* Citováno ze stránky internetového obchodu Play dne 24. 4. 2015.

## <span id="page-29-1"></span>**3.3 Užitečné stránky pro využití ve školství**

#### <span id="page-29-2"></span>**3.3.1 IOS a OS X**

<http://ipadveskole.cz/>

<http://www.apple.com/education/special-education/ios/>

<http://www.ipadvetride.cz/>

<span id="page-29-3"></span>**3.3.2 Windows**

[http://www.ceskaskola.cz/2015/02/karel-klatovsky-windows-aplikace-nejen\\_27.html](http://www.ceskaskola.cz/2015/02/karel-klatovsky-windows-aplikace-nejen_27.html)

Souhrnna-zprava\_Vzdelavame-pro-budoucnost.pdf

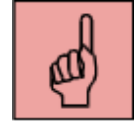

## *Pojmy k zapamatování*

Android, Windows, Office, Word, Power Point, Excel.

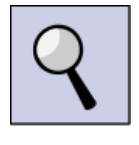

#### *Část pro zájemce*

Pokuste se najít některé další aplikace, buď v internetovém obchodě Play pro Android, či v obchodě Store pro Windows.

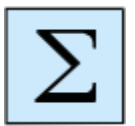

#### <span id="page-29-4"></span>*Shrnutí kapitoly*

 Pro system Windows existuje celá řada programů, které mohou velice kvalitním způsobem přispět k zapojení tabletů do výuky. Většina aplikací, které nabízí kvalitní výuku, je možné najít v internetovém obchodě Store.

 Pro system Android lze najít množství aplikací, které mohou velice kvalitním způsobem přispět k zapojení tabletů do výuky. Většinu programů, které nabízí kvalitní výuku, je možné najít v internetovém obchodě Play.

#### *Kontrolní otázky a úkoly:*

- 1. Jak se jmenuje cloudové uložiště, které nabízí Microsoft?
- 2. Jak se jmenuje cloudové uložiště, které nabízí Google?
- 3. Které aplikace pro výuku nabízí internetový obchod Store?
- 4. Které aplikace pro výuku nabízí internetový obchod Play?

#### *Otázky k zamyšlení:*

1. Je možné propojit vzájemně aplikace, které nabízí Android s aplikacemi firmy Microsoft?

2. Jsou tyto aplikace navzájem kompatibilní?

3. Odpovědi na tyto otázky studující ve studijním textu nenajdou, jsou předmětem diskusí na přednášce.

#### *Korespondenční úkoly*

1. Vypracujte kompletní prezentaci pro hodinu občanské výchovy na libovolné téma, ve které použijete buď PowePoint, Keynote, nebo libovolnou aplikaci z Play storu.

2. Během vypracovávání prezentace použijte jednu aplikaci buď ze Store, Appstore, nebo Play store.

#### *Citovaná a doporučená literatura*

#### *elektronické zdroje*

<https://play.google.com/store?hl=cs&tab=w8>

[http://www.microsoftstore.com/store/mseea/cs\\_CZ/cat/Office/categoryID.66226700?tid=](http://www.microsoftstore.com/store/mseea/cs_CZ/cat/Office/categoryID.66226700?tid=shrzXmJSm_dc&cid=757uys23450&pcrid=49858757529&pkw=microsoft%252520office&pmt=e&WT.srch=1&WT.mc_id=pointitsem_Microsoft+CZ_google_Microsoft&WT.term=microsoft%252520office&WT.campaign=Microsoft&WT.content=3ISHCAhv&WT.source=google&WT.medium=cpc) [shrzXmJSm\\_dc&cid=757uys23450&pcrid=49858757529&pkw=microsoft%20office&p](http://www.microsoftstore.com/store/mseea/cs_CZ/cat/Office/categoryID.66226700?tid=shrzXmJSm_dc&cid=757uys23450&pcrid=49858757529&pkw=microsoft%252520office&pmt=e&WT.srch=1&WT.mc_id=pointitsem_Microsoft+CZ_google_Microsoft&WT.term=microsoft%252520office&WT.campaign=Microsoft&WT.content=3ISHCAhv&WT.source=google&WT.medium=cpc)

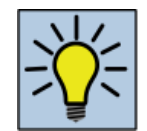

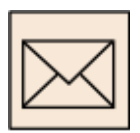

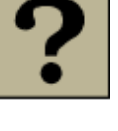

[mt=e&WT.srch=1&WT.mc\\_id=pointitsem\\_Microsoft+CZ\\_google\\_Microsoft&WT.term](http://www.microsoftstore.com/store/mseea/cs_CZ/cat/Office/categoryID.66226700?tid=shrzXmJSm_dc&cid=757uys23450&pcrid=49858757529&pkw=microsoft%252520office&pmt=e&WT.srch=1&WT.mc_id=pointitsem_Microsoft+CZ_google_Microsoft&WT.term=microsoft%252520office&WT.campaign=Microsoft&WT.content=3ISHCAhv&WT.source=google&WT.medium=cpc) [=microsoft%20office&WT.campaign=Microsoft&WT.content=3ISHCAhv&WT.source=](http://www.microsoftstore.com/store/mseea/cs_CZ/cat/Office/categoryID.66226700?tid=shrzXmJSm_dc&cid=757uys23450&pcrid=49858757529&pkw=microsoft%252520office&pmt=e&WT.srch=1&WT.mc_id=pointitsem_Microsoft+CZ_google_Microsoft&WT.term=microsoft%252520office&WT.campaign=Microsoft&WT.content=3ISHCAhv&WT.source=google&WT.medium=cpc) [google&WT.medium=cpc](http://www.microsoftstore.com/store/mseea/cs_CZ/cat/Office/categoryID.66226700?tid=shrzXmJSm_dc&cid=757uys23450&pcrid=49858757529&pkw=microsoft%252520office&pmt=e&WT.srch=1&WT.mc_id=pointitsem_Microsoft+CZ_google_Microsoft&WT.term=microsoft%252520office&WT.campaign=Microsoft&WT.content=3ISHCAhv&WT.source=google&WT.medium=cpc)

# <span id="page-32-0"></span>**Slovník pojmů**

TPCK je model, který propojuje tři oblasti - znalosti látky, didaktické znalosti a technologie.

Model SAMR vychází z již existujícího použití technologií a definuje jejich další možné stupně rozvoje a vzájemného propojení.

Název: Využití tabletů ve výuce občanské výchovy

Autor: PhDr. ThDr. Lucjan Klimsza, PhD.

Vydání: první, 2015

Počet stran: 34

Jazyková korektura nebyla provedena, za jazykovou stránku odpovídá autor.